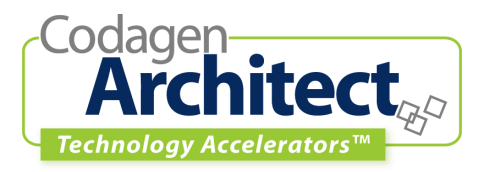

# *ASP.NET MVC Web-Tier*

# **Introduction**

Codagen® Technology Accelerators™ consist of pre-built transformation templates and UML™ profiles that are ready to use in your development projects. Each Accelerator includes an example that illustrates how you can use Codagen Architect™ to transform a platform-independent model (PIM) into a platform-specific model that represents the source code—a "code PSM."

#### *Purpose*

The ASP.NET MVC Web-Tier Technology Accelerator uses Codagen Architect to map a UML platform-independent model (PIM) into the web-tier of a web application following a MVC approach that is targeted toward ASP.NET.

### *Compatibility*

This is Version 1.1 of the Technology Accelerator. It requires Codagen Architect Version 3.0 Service Release 2.

### *What's New in This Technology Accelerator?*

Version 1.1 uses object flows to make the link between the web page classes in the web page class diagram and activities that represent those same pages in the web page navigation activity diagram.

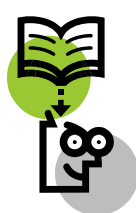

# *About This User Guide*

This intention of this document is to familiarize you with the Technology Accelerator, provide tips on how to apply it to your own projects, and walk you through an example.

Specifically, the guide addresses the following topics:

- [Overview](#page-1-0) of this Technology Accelerator
- [Description of input to and output](#page-2-0) from the Technology Accelerator:
	- o Required characteristics of the UML [PIM](#page-2-0) input
	- o [Extension](#page-6-0) of the PIM (the architecture specification)
	- o Characteristics of the [code PSM output](#page-10-0)
- [Transformation](#page-15-0) of a PIM to a code PSM: description of the code generation templates
- [Applying](#page-17-0) the Technology Accelerator to your own projects
- [Transformation example:](#page-18-0)
	- o Files provided
	- o Steps to generate executable code
	- $\circ$  Other steps, if necessary, to complete the example

#### <span id="page-1-0"></span>*Overview*

ASP.NET is a part of Microsoft<sup>®</sup> .NET<sup>®</sup> platform and is used to create web applications. It provides the environment and all the necessary support classes to run applications that can render themselves on down-level or up-level browsers, maintain state between sessions (even within a web farm), and more. ASP.NET does not dictate how an application should be built.

Using the UML model (PIM) as input, this Technology Accelerator will create a web application framework that uses ASP.NET. The scope of the Technology Accelerator is the presentation tier of a web application. The business and data tiers are outside the scope and are assumed to be created separately.

To use industry practices and diminish development effort as well as maintain separation of concerns, we have used the Model-View-Controller (MVC) architectural pattern within the web presentation tier.

The MVC web presentation tier will delegate to the business tier through two facades. These facades encapsulate the entire business tier through the view exposed by the business entities present in the PIM. These business entities do not represent the actual business tier but rather the view of the business tier as needed by the presentation tier to accomplish actions invoked by the user and return meaningful information. As long as the two facades cooperate using the data and actions exposed in the business entities, connection to any business tier is possible.

[Figure](#page-2-1) 1 displays a high-level activity diagram of an interaction between a user and a web page built by the Technology Accelerator.

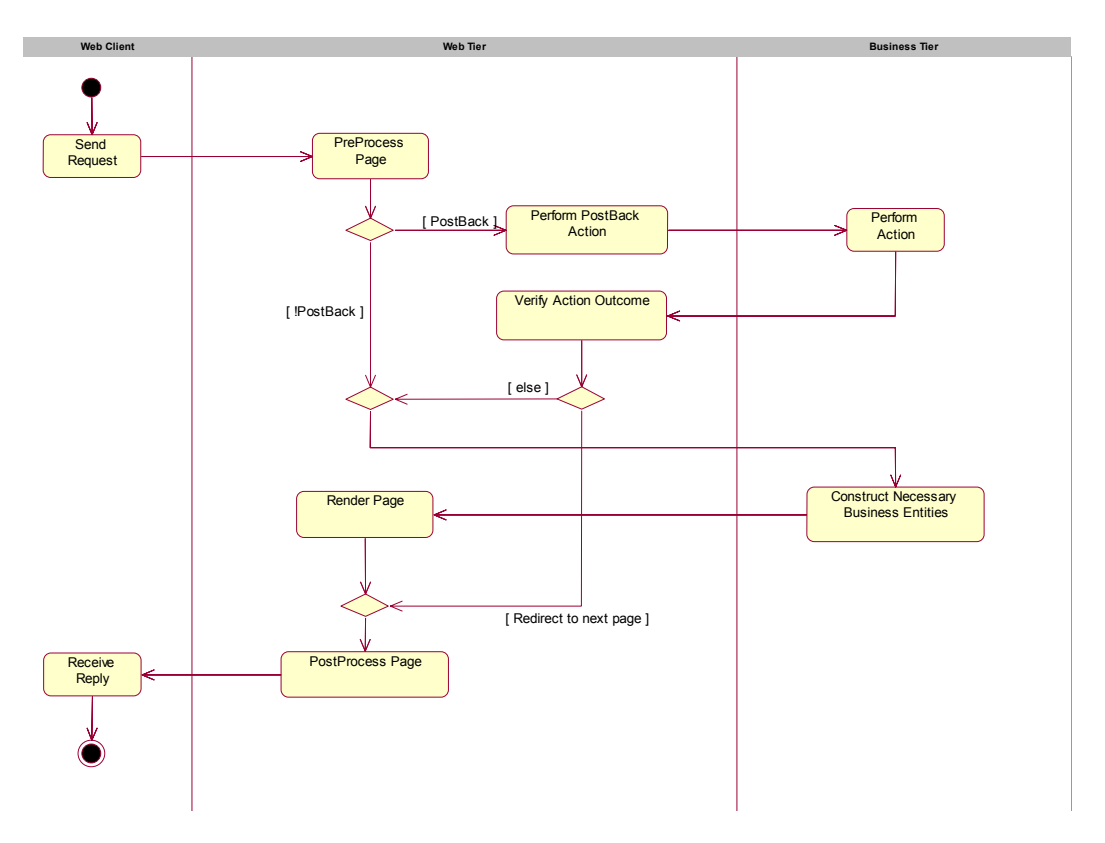

<span id="page-2-1"></span><span id="page-2-0"></span>*Figure 1. Web Client Interaction with a Web Page* 

# **Input and Output: A Black-Box View**

This section takes a black-box view—it describes the expected input to the Codagen project and the produced output. Specifically, it describes the nature of the PIM, including its extensions, and the resulting refined physical model that represents the source code: the code PSM.

The focus is on *what* goes in and comes out. A later [section](#page-15-0) describes *how* the transformation occurs.

#### *Platform-Independent Model*

Any UML model that possesses the following characteristics is suitable for use with this Technology Accelerator to generate a code PSM.

The model must contain three distinct diagram types:

- [Business analysis class diagram](#page-2-0)
- [Web page class diagram](#page-4-0)
- [Web page navigation activity diagram](#page-5-0)
- Business Class Analysis Diagram

[Figure](#page-3-0) 2 represents an abstraction of the business domain entities required by the web application. As an example, this model would be a first step toward designing a "façade" to permit the web application to use a legacy database system.

<span id="page-3-0"></span>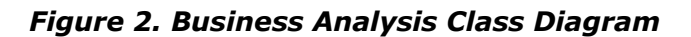

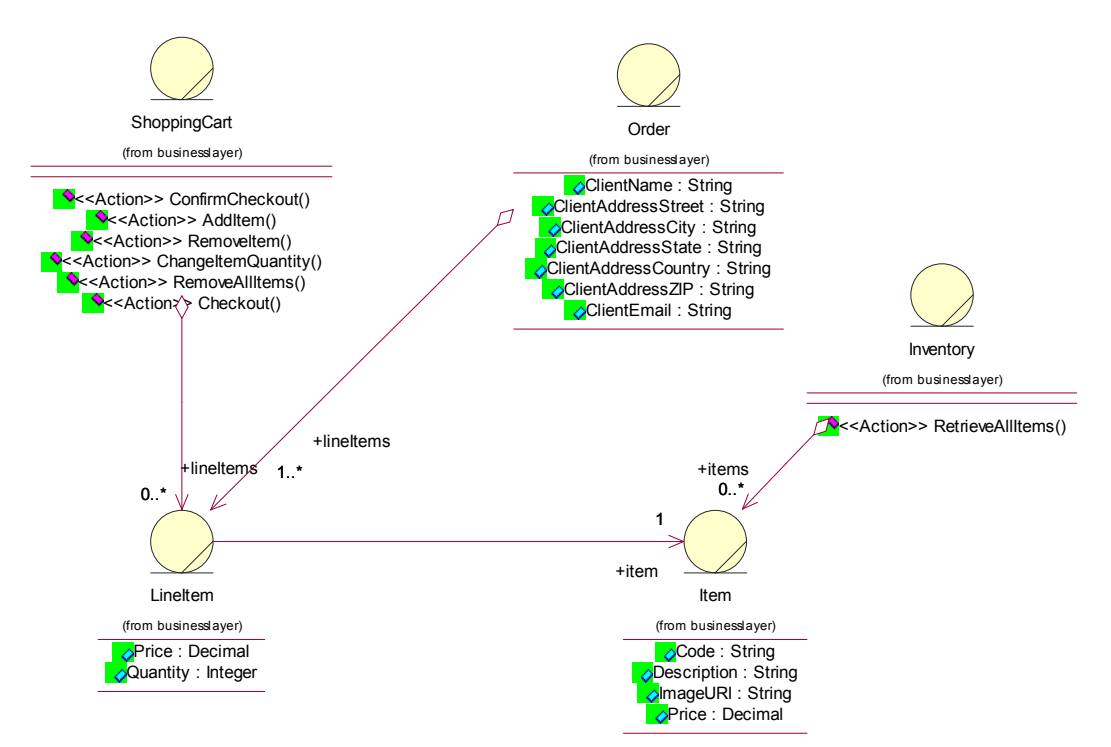

The classes in the diagram represent entities in the business domain (see the stereotype [business entity\)](#page-9-0).

Each operation of a business entity represents an action that the web application will perform on the actual business data.

#### <span id="page-4-0"></span>**Web Page Class Diagram**

[Figure](#page-4-1) 3 represents the web pages in the web application and their links to business entities.

#### <span id="page-4-1"></span>*Figure 3. Web Page Class Diagram*

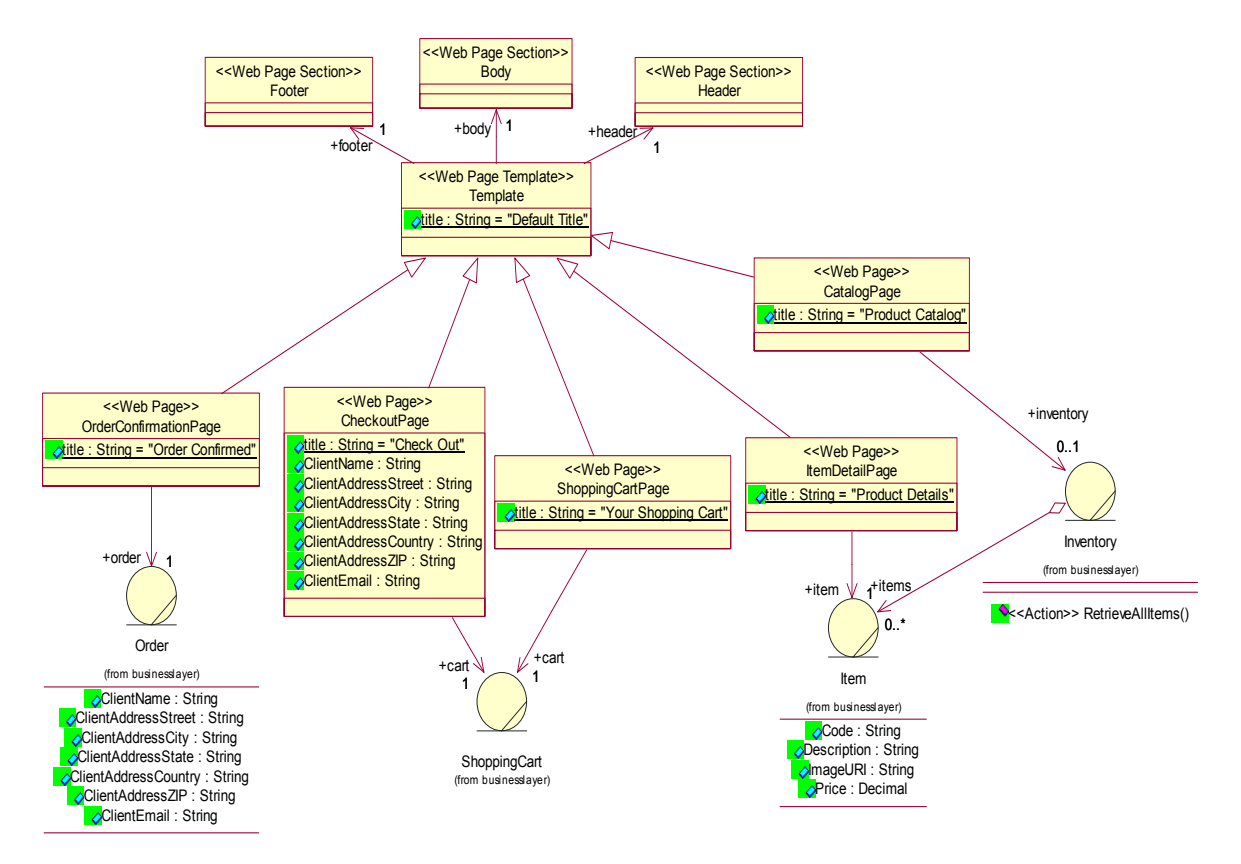

- Each web page in the application is represented as a class (see the stereotype [Web Page\)](#page-9-0).
- Web pages that share common layout and other characteristics can be modeled as subclasses of a web page template (see the stereotype [Web Page](#page-9-0)  [Template\)](#page-9-0).
- Character strings to be inserted into a template are modeled as String attributes of the web template base class. The attributes' initial values represent the values displayed in the page. Web page classes may override these attributes to specify the value they require.
- Areas of a page to be inserted into a template are modeled as page sections linked to the web page template by navigable associations (see the stereotype [Web Page Section](#page-9-0)). The special section identified as the "body" represents the area where the contents derived from the sub-class web pages are displayed.
- Each web page that displays business entity-related information can indicate this dependency in the diagram with an association relationship between the web page and the business entity from the Business Analysis Class Diagram.
- Web page form fields that do not come from the business entities may be modeled by attributes or associations of the web page class.

## <span id="page-5-0"></span>**Web Page Navigation Activity Diagram**

[Figure 4](#page-5-1) represents the possible web page navigations in the web application.

<span id="page-5-1"></span>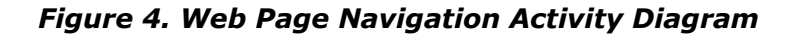

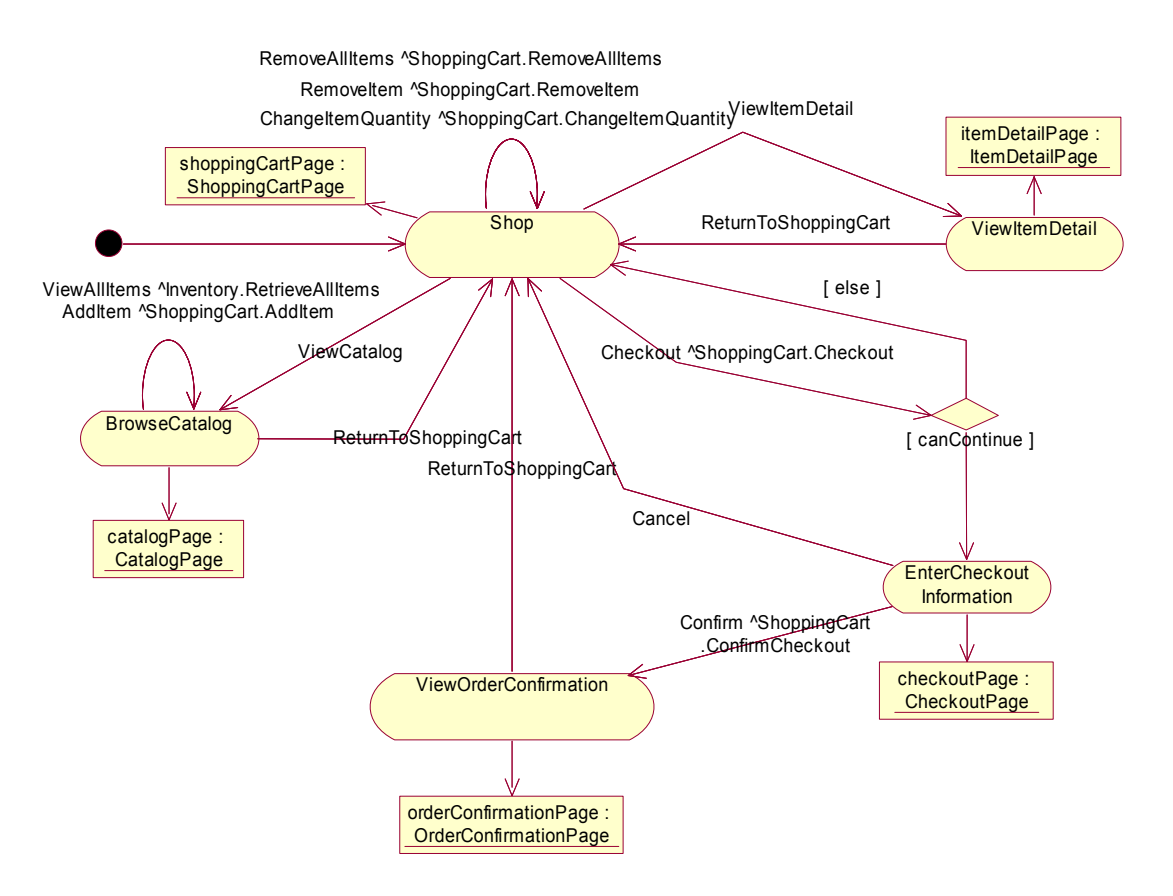

- Each "Web Page" class in the [Web Page Class Diagram](#page-4-0) must be represented by an activity in the activity diagram. The activity name does not have to be the same as the web page class name.
- To link an activity that represents a web page to the corresponding "Web Page" class, the activity must have an outgoing object flow that terminates in an object that is an instance of the web page class.
- Each transition between web pages (activities) must indicate the request (event) that initiates this transition. If the transition invokes an action on the server, this is represented by a "send event" on the transition. Each "send event" must correspond to an "Action" operation in the Business Analysis [Class Diagram](#page-2-0).
- Each transition may also contain a guard condition to support conditional transitions between web pages (using the "branch" entity for multiple transitions that differ only in the guard condition). The guard condition uses either the current state of the web application or the result of the "send event," as we assume that all web activities are performed on the server side for now.

# <span id="page-6-0"></span>*Architecture Specification*

The following table lists the properties that extend the PIM and their associated model elements. These model extensions are defined in the architecture specification file "CTA WebApplication.csf."

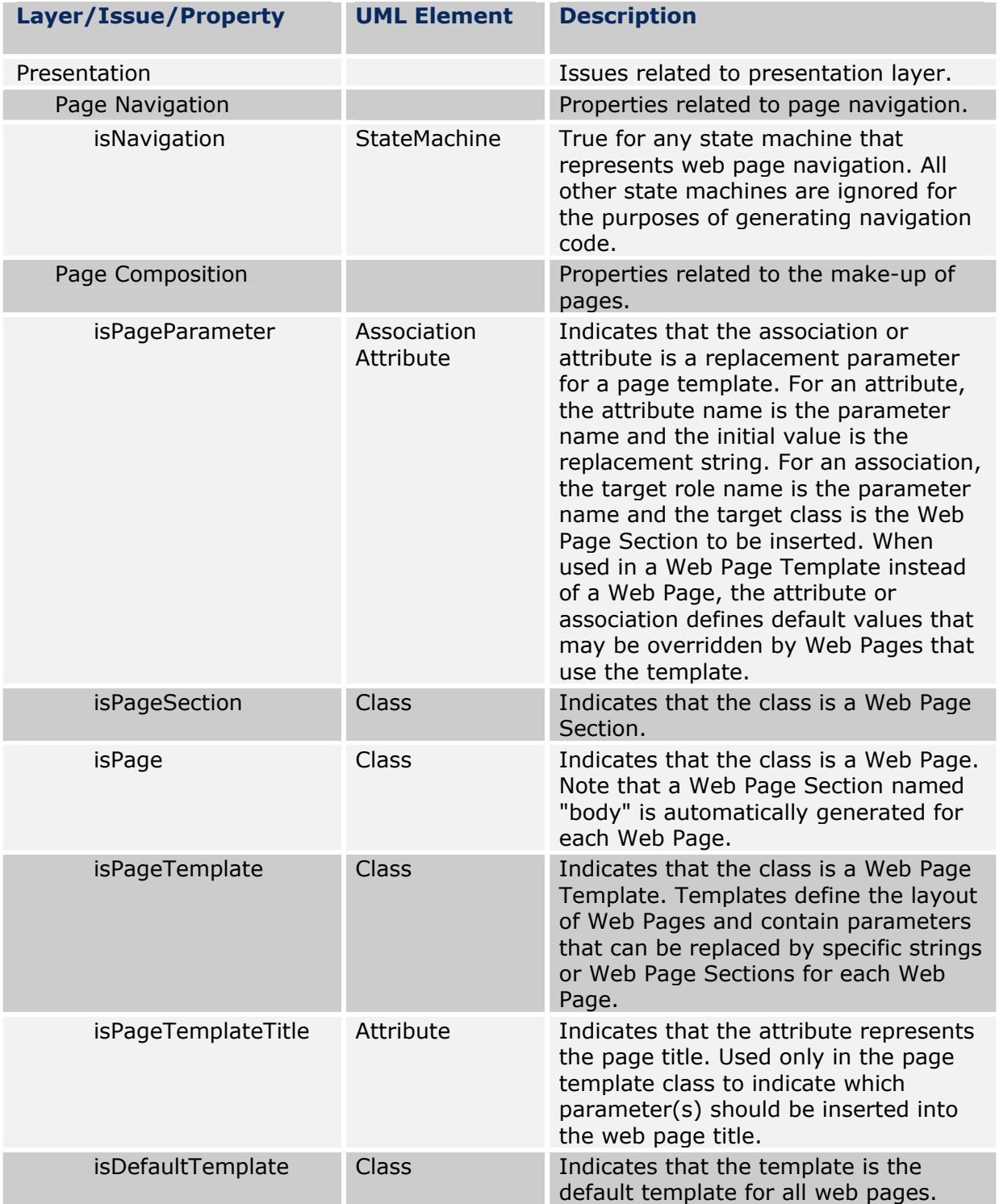

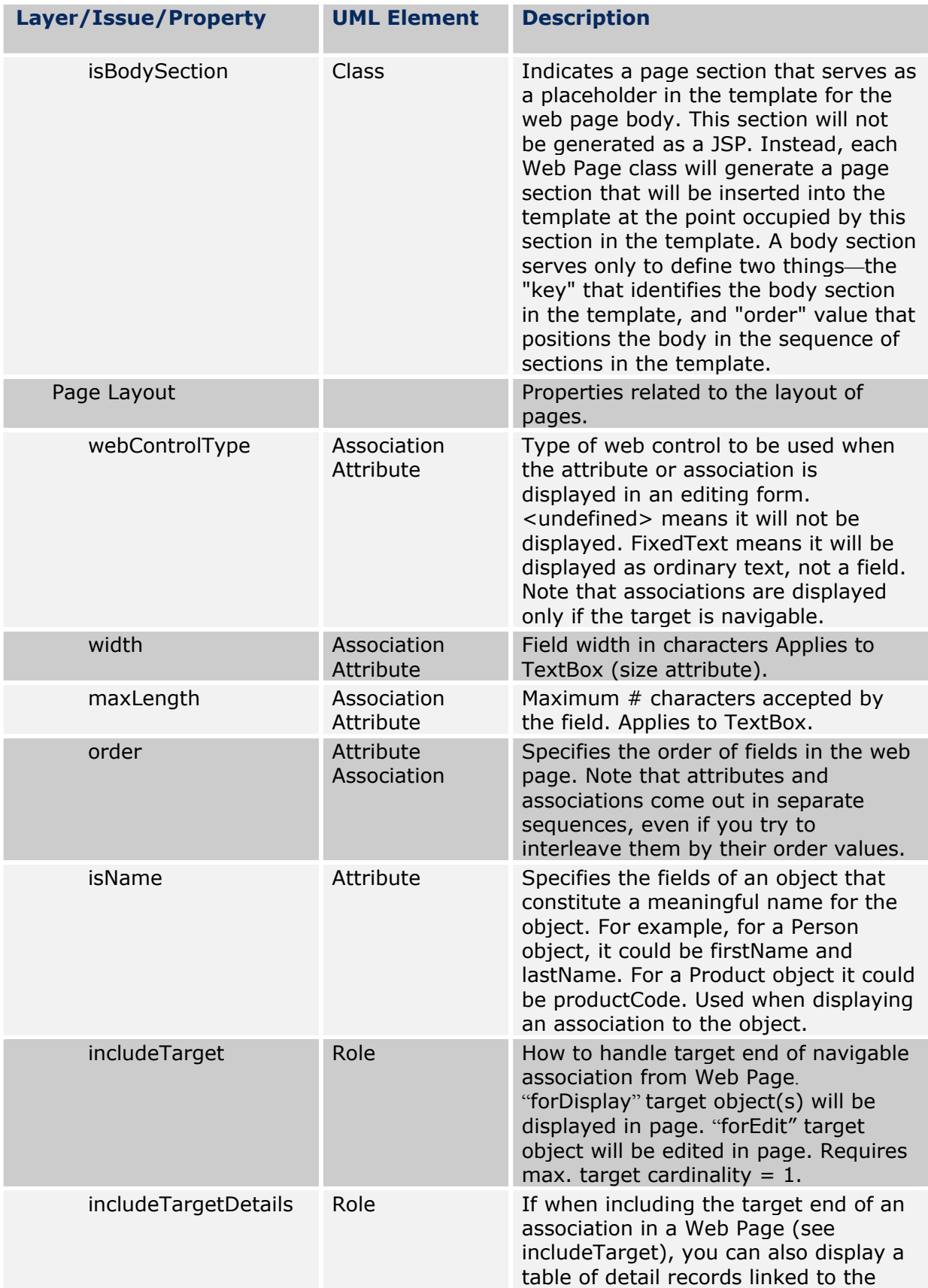

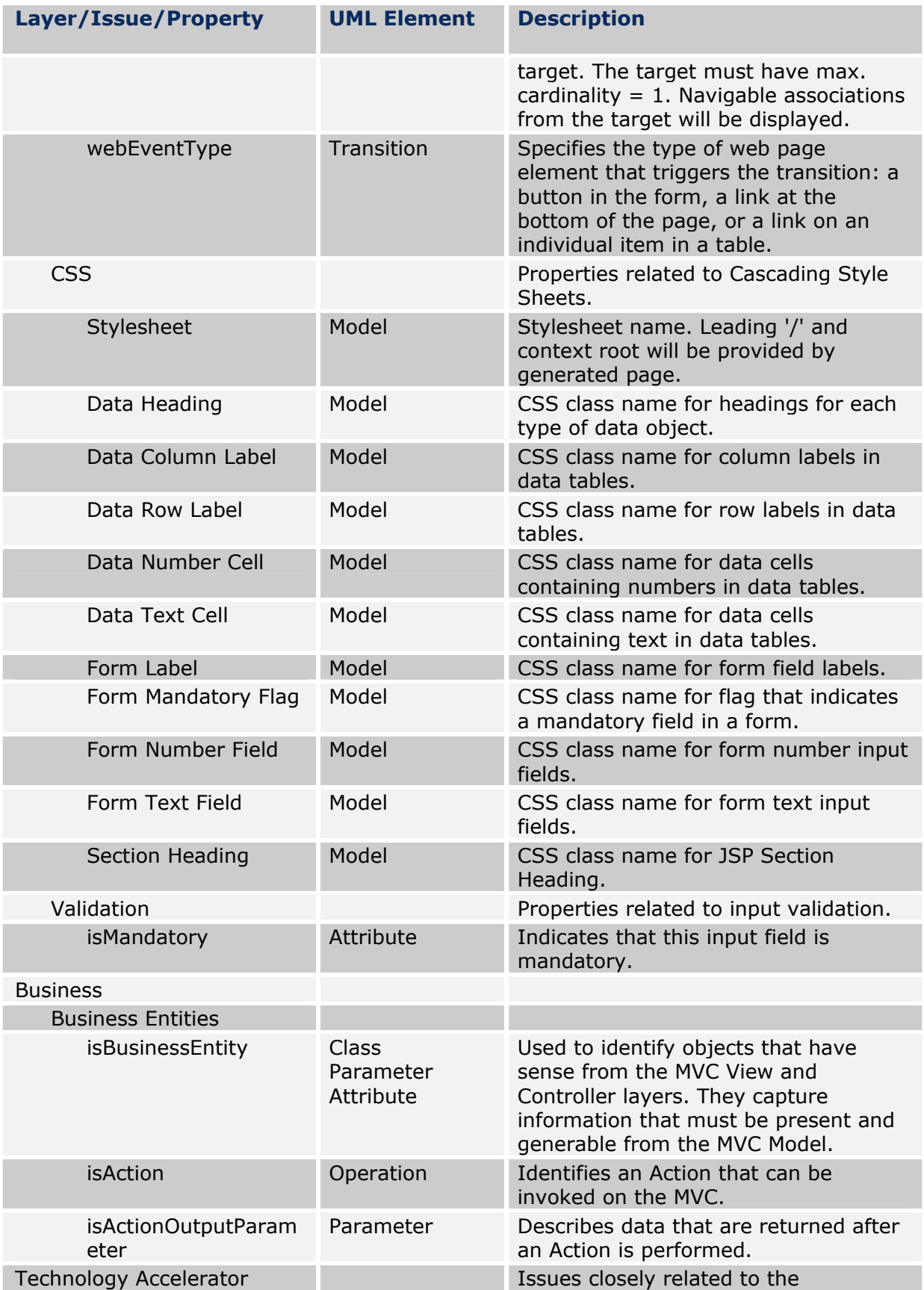

<span id="page-9-0"></span>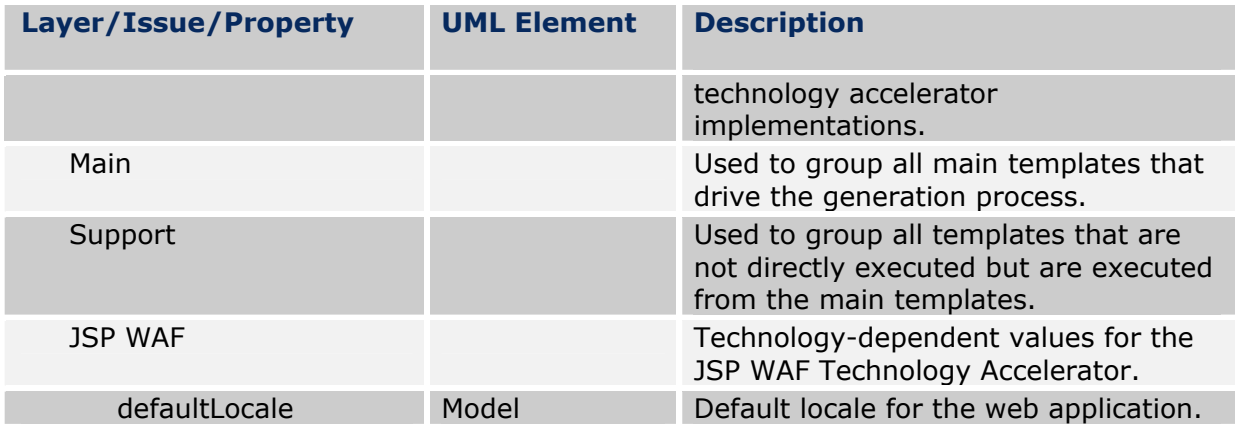

As a convenience, the following stereotypes are supported by the architecture specification. Use of these stereotypes is optional, as you can achieve the same effect by setting the corresponding properties.

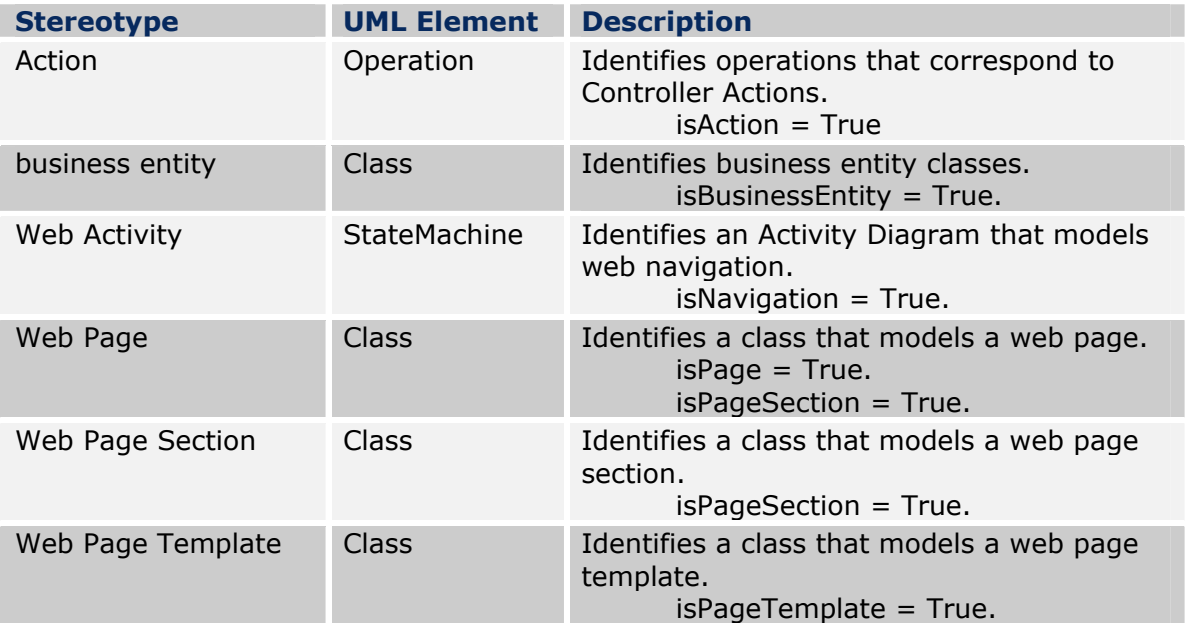

# <span id="page-10-0"></span>*Output: The Code PSM*

This section describes the main elements of the MVC web application that are produced by the Technology Accelerator for a given PIM. [Figure](#page-10-1) 5 illustrates these elements.

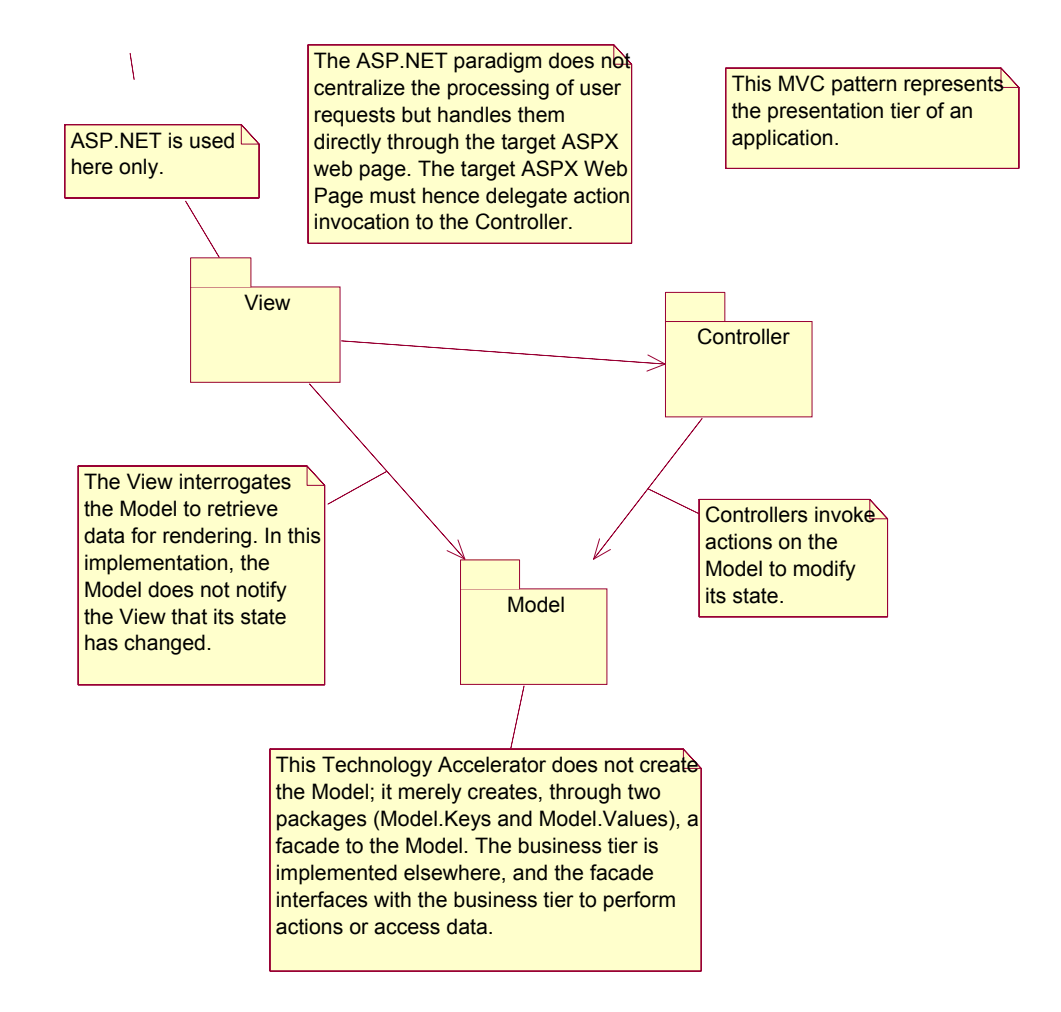

<span id="page-10-1"></span>*Figure 5. MVC Application and Relationships* 

The MVC is separated into three sections:

- [Model](#page-11-0)
- **[Controller](#page-12-0)**
- **[View](#page-14-0)**

#### <span id="page-11-0"></span>**The Model**

The Model represents the business tier. As the Technology Accelerator does not generate the business tier, the Model contains two packages, Model.Keys and Model.Values, which represent the view of the business tier that is needed for the application to function correctly. [Figure](#page-11-1) 6 illustrates Model.Keys, and Figure 7 illustrates Model.Values.

<span id="page-11-1"></span>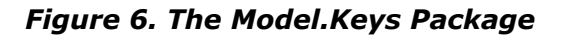

<span id="page-11-2"></span>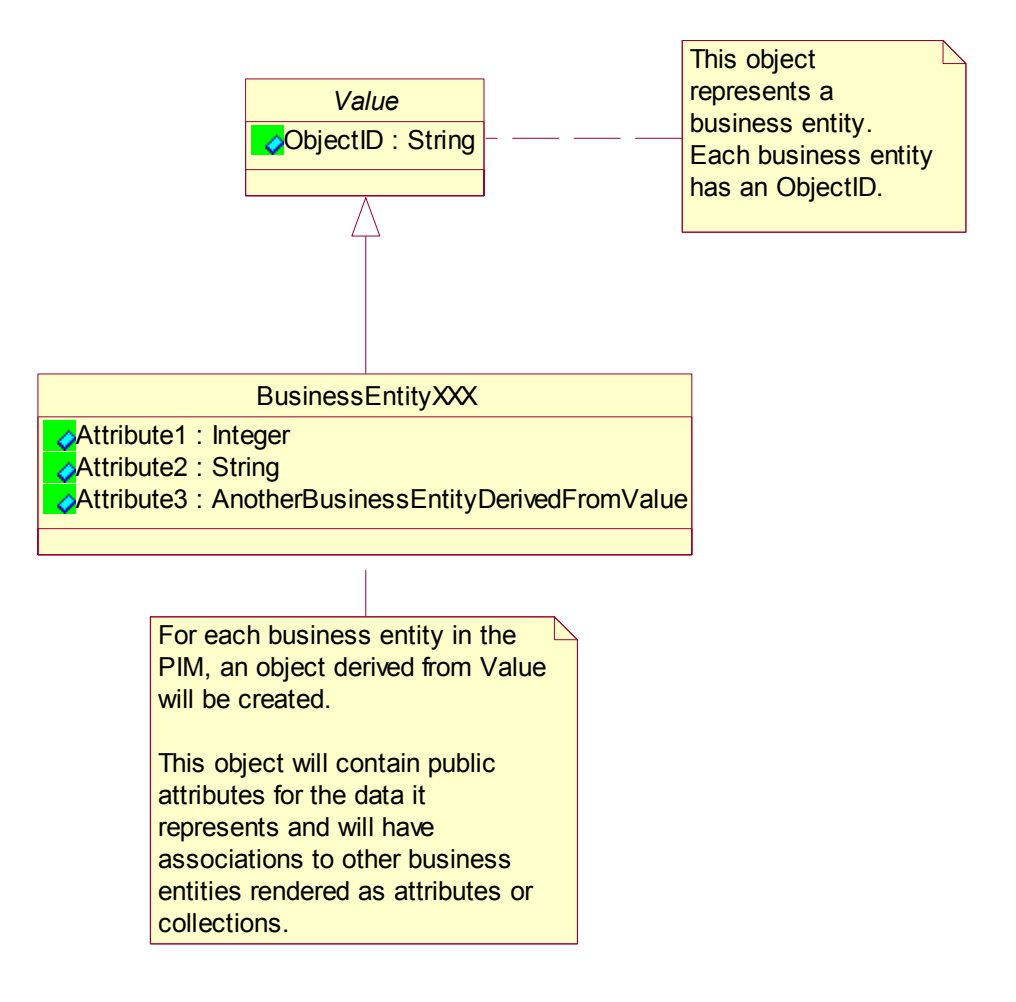

<span id="page-12-0"></span>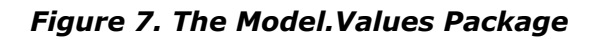

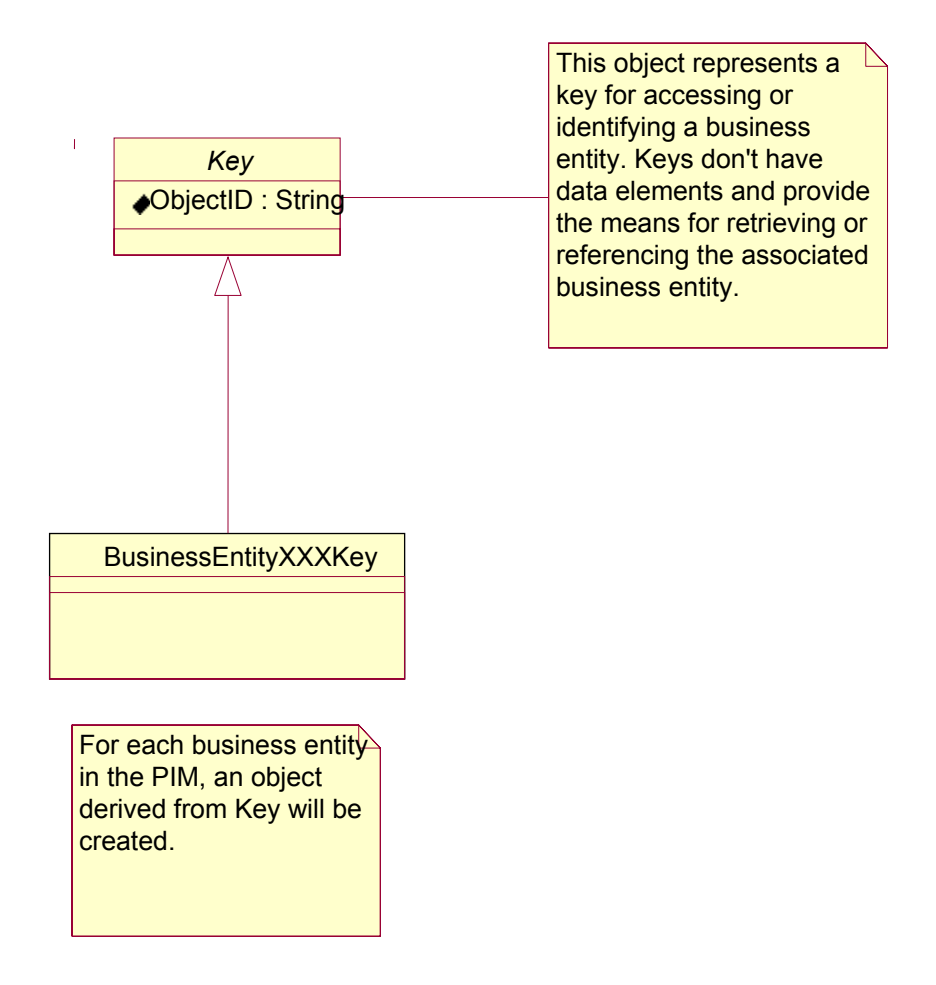

### **The Controller**

The Controller ([Figure 8\)](#page-13-0) represents the actions that can be performed on the Model and how to invoke them. The Controller contains an object called ModelFacade, which contains one static operation for each action. Each operation contains a Code Pocket™, which should be filled by a developer, to orchestrate elements on the business tier to achieve the desired result.

<span id="page-13-0"></span>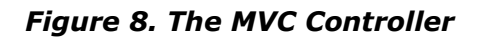

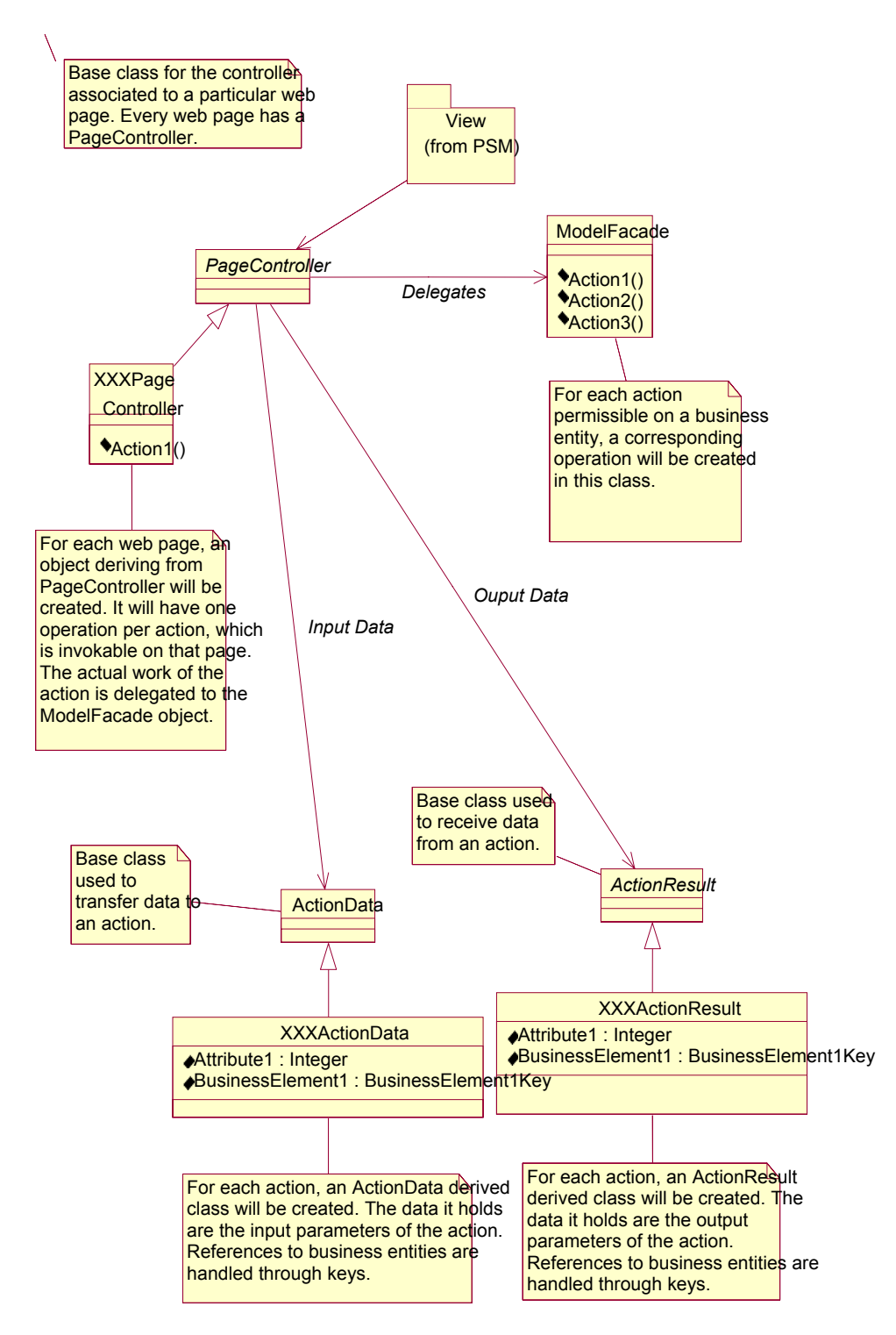

#### <span id="page-14-0"></span>**The View**

The View ([Figure 9\)](#page-15-1) shows the elements that interface with ASP.NET to provide the presentation (GUI) to the user. The user perceives the system as a series of web pages. Some pages can be protected while others cannot. One of the pages is the starting point of the application. Although the client can request any page manually, the page preprocess mechanism must be prepared to handle this case. The MVC View uses HTTP client redirections to perform page changing. This is a bit slower than changing pages on the server but maintains a cleaner application state as viewed by the web browser, as its page cache, backward-forward navigation, and history mechanisms remain coherent.

The View contains an object called ModelFactory, which contains one static operation for each business entity. Each operation contains a Code Pocket™, which should be filled by a developer, to construct a business entity with data that comes from the business tier.

The View contains one object for each web page. Each web page object contains a link to a PageController to invoke individual actions. Each web page object also contains getters for the different business entities that the page has access to (getters delegate to ModelFactory). Finally, each web page object contains event handlers that correspond to the transitions in the navigation activity diagram. These event handlers invoke the action and act upon the result to cause navigation to the proper page.

<span id="page-15-1"></span><span id="page-15-0"></span>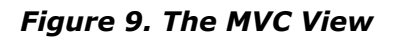

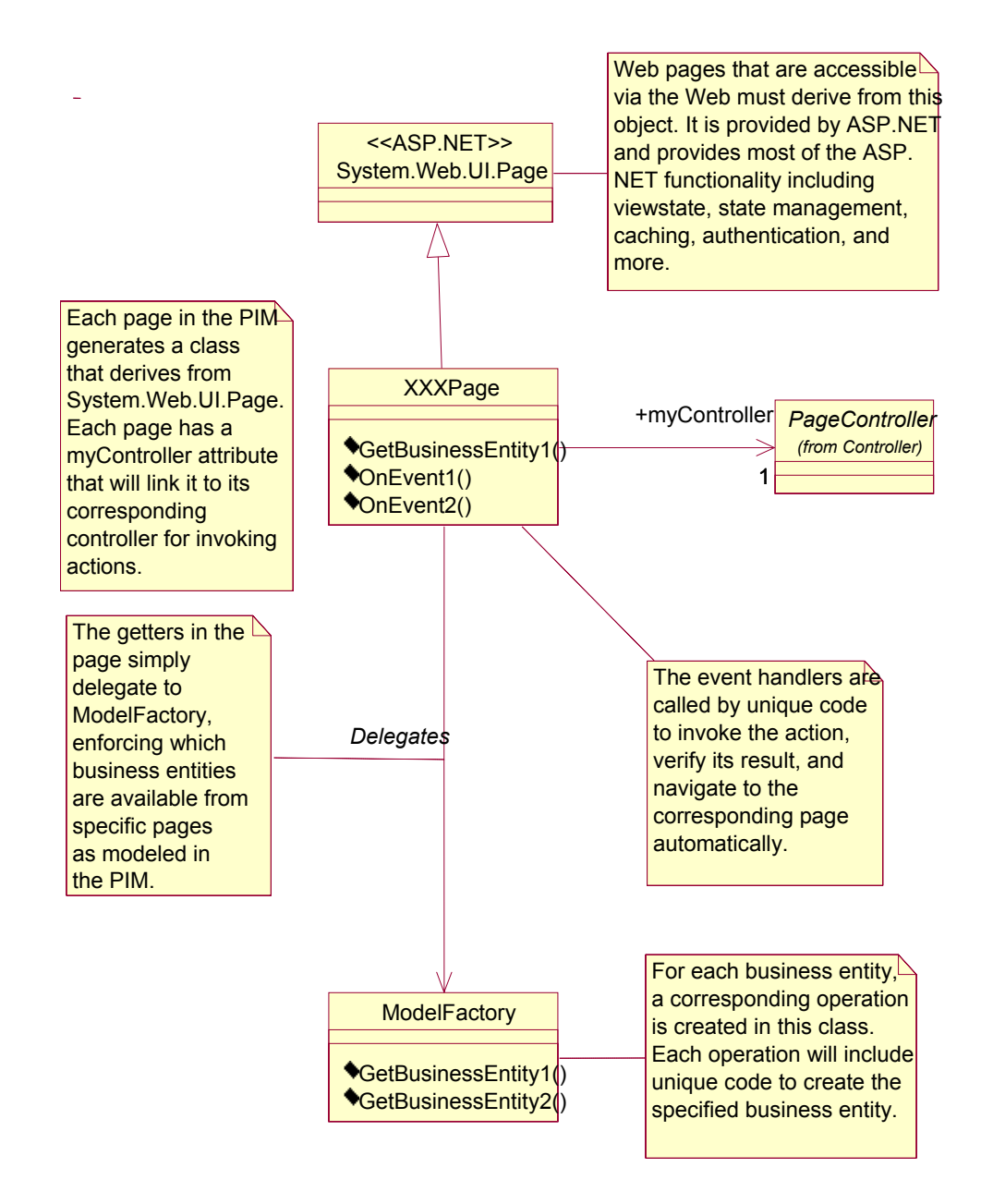

# **From PIM to Code PSM: Inside the Black Box**

This section describes the principal code generation templates in the Technology Accelerator—the mechanisms that transform the PIM into the web-tier of a MVC-based ASP.NET web application PSM. The focus is on *how* the PIM is transformed into source code.

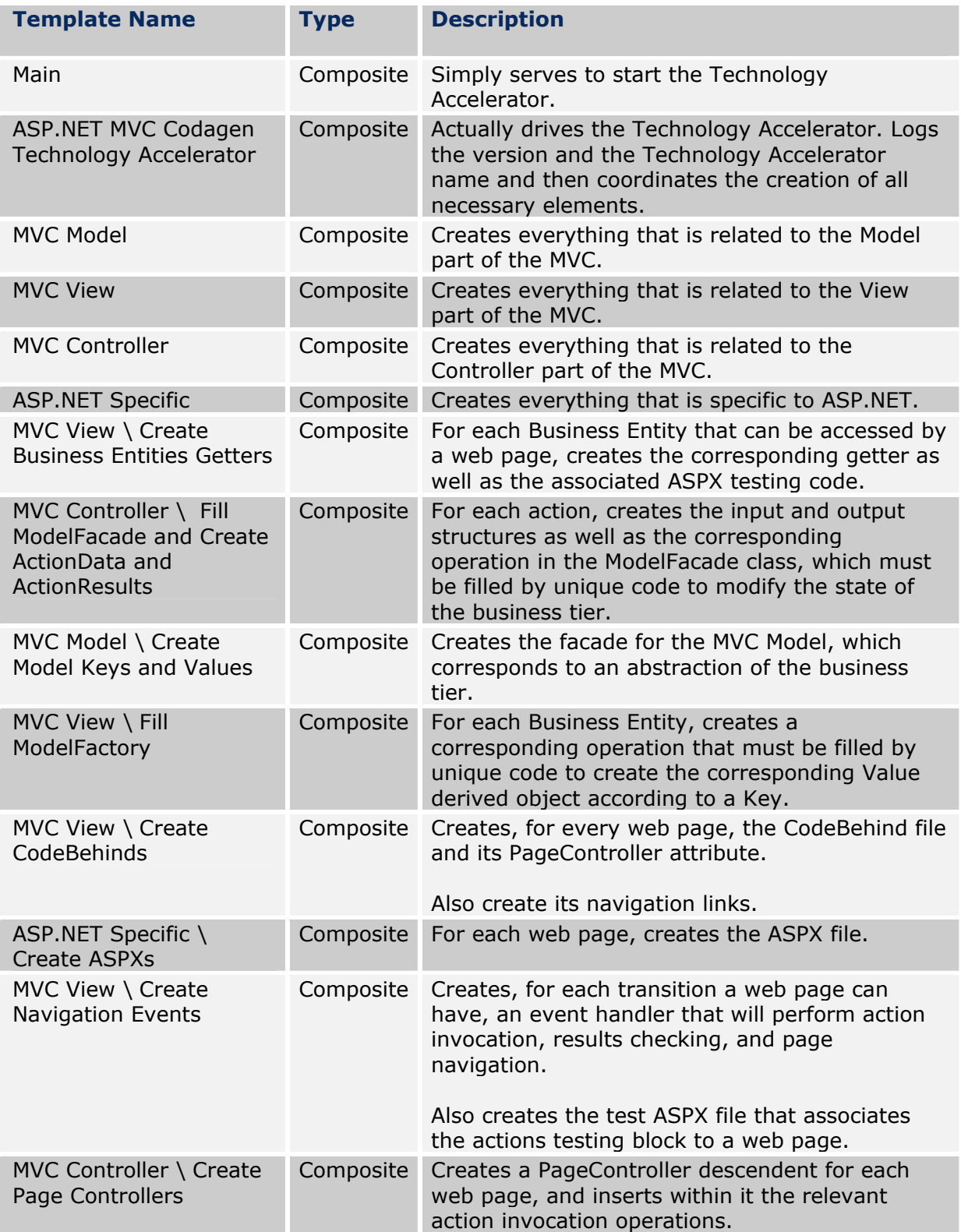

# <span id="page-17-0"></span>**Applying the Technology Accelerator to Your Own Projects**

Typically, you will use the supplied projects as the starting point for your own ASP.NET MVC Web-Tier generation projects.

The best way to do this is to create a new  $C#$  or Visual Basic .NET project, and import the Technology Accelerator into your project.

#### *Required Files*

You will need the following files:

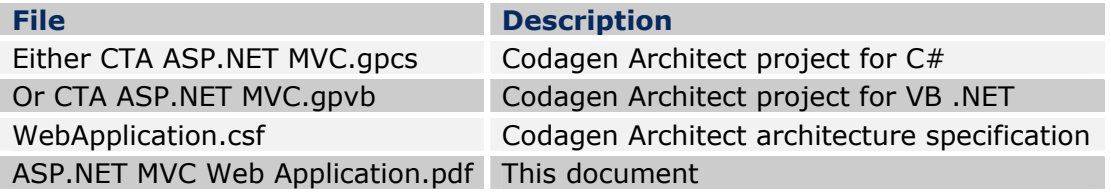

#### *Configure the .NET Code Integrators*

Note that to integrate code from Codagen Architect using the .NET Code Integrators to an "empty web project," you must take special steps to configure Microsoft IIS and Microsoft VisualStudio.NET correctly on your development station.

The following steps assume that your files will be generated in a directory named c:\rd\shoppingcart and that the URL to access it will be [http://localhost/shoppingcart.](http://localhost/shoppingcart)

- 1. Verify that Microsoft IIS is correctly installed and running on your station.
- 2. Verify that Microsoft ASP.NET is also installed and configured. It should have had been installed automatically by Microsoft VisualStudio.NET if Microsoft IIS was already installed.
- 3. Create the c:\rd\shoppingcart directory, into which Codagen Architect will generate all its files.
- 4. Share the c:\rd\shoppingcart directory as an IIS Virtual Directory named shoppingcart with the following permissions: read, write**,** and directory listing. Note that the directory name and its associated virtual directory name must be the same.
- 5. Make sure the directories NTFS permissions (if applicable) are set correctly. Invalid configuration could lead to a debugging problem or file-viewing problem that you will have to resolve manually.
- 6. Set Codagen Architect project properties to the following:

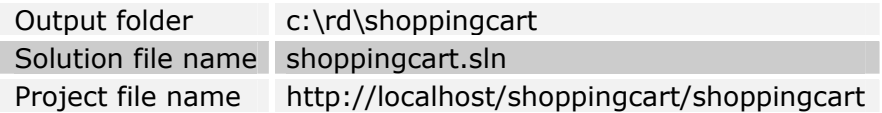

7. After the initial code generation, if VB .NET was targeted, before you include the ASPX files in the VS.NET project, blank out the root namespace that is found in the VS.NET project properties.

### <span id="page-18-0"></span>*Create and Develop the Project*

The best way to proceed is to create a new C# or VB .NET project, and import the Technology Accelerator into your project.

- 1. Create your own architecture specification by copying or importing the file WebApplication.csf. You must do this to avoid losing the references to the tagged values when you import the templates
- 2. Create a Codagen Architect C# or VB project, and import the main template. Importing this template will automatically import all the other templates it uses
- 3. Adapt the imported templates—renaming them if desired, deleting any that you no longer need, and revising their logic to suit your needs. Change the conditions to select the classes from which you want to generate source code.
- 4. Add your own templates to generate additional code for your application and environment

# **A Working Example**

To illustrate how to use this Technology Accelerator in your development projects, we have provided an example of an application-specific PSM (code PSM) for you to generate including the necessary files and step-by-step instructions. This Technology Accelerator uses a simple shopping cart example.

The *ShoppingCart* business entity gathers the user's current purchases. The user can add *Item*s from the Inventory to the *ShoppingCart*. When a *ShoppingCart* is purchased, an *Order* is created out of it, and the *ShoppingCart* is deleted.

Web pages are created to display the contents of one or more of these business entities. In addition, navigation between the web pages is made possible by events that might trigger actions that will act upon these business entities.

### *Files Included in the Example*

So that you can generate and compile executable code, the following files are included:

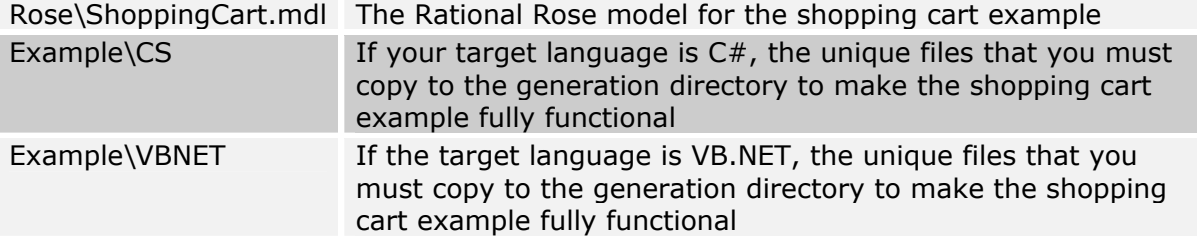

#### *Generate the Example*

This section describes the additional steps required to generate the PSM model, compile the resulting code, and execute the sample application. To assist you in these steps, the example includes a Rose model of the shopping cart. This will permit the generation of all structural code and a sample GUI that allows you to test the sample application.

Also included is a simple business tier linked to a data tier. The data tier is not persisted to persistent storage; all of the data live in the ASP.NET process. The inventory, upon initial usage, randomly creates 100 items, whose codes are named "itemXXX," where XXX is the item number. The business tier validates data and handles errors but is not

transacted, that is, its state is not rolled-back if an unhandled error is fired that might leave the data tier in an unknown state.

To generate the code PSM, follow these steps:

- 1. Open the Rose model (Rose\ShoppingCart.mdl)
- 2. Right-click on the shoppingcart package, and launch **Codagen Architect>Implement**.
- 3. Open either the CTA ASP.NET MVC.gpcs or the CTA ASP.NET MVC.gpvb project.
- 4. Configure the project as described in the section "[Generate the Example"](#page-18-0) (output directory and so forth).
- 5. To generate the code PSM, click **Generate All**

### *Enhance the Generated Code*

You can test the shopping cart without adding any code at all (see the next sections), but the system will throw exceptions where critical Code Pockets™ should be populated. For the shopping cart to become functional, simply add the unique code files to the generation directory (replace existing files) as mentioned in the following sections.

#### *Compile the Code*

Code generated by the Technology Accelerator should not encounter problems when compiling. If it does, this might be due to the usage of types that are not referenced automatically by the project.

- 1. For correct compilation to occur, add references to the following assemblies: System and System.Web.
- 2. Then link the ASPX files to the project. When added to the project, they will automatically become associated to their code behind files.
- 3. To use the unique code files, copy them to the generation directory, replacing any existing files. Then add the new files to the project.

#### *Test the Code*

The generated sample user interface is easy to use and simply demonstrates how to use the generated code. It is intended for testing purposes only. The example will create enough of the GUI for you to test two things:

1. To test the actions of a specific page, navigate to that page. Provide the correct input data, and press **invoke**.

The result of the action will be displayed.

2. To test the code to retrieve a business entity, navigate to a specific page. Once the entity is retrieved, its **ToString()** operation is called to display a textual description. By default, this operation displays the complete name of the object. This behavior can be overloaded depending on your business entities.

In both cases, typing **null** (in a C# project) or **Nothing** (in a VB.NET project) will initialize the corresponding variable to no references.

If you wish to create a user-friendly custom GUI, simply copy the unique code included with the Technology Accelerator This will allow you to use the shopping cart as if it were a real, production-quality web site.

# **References**

*Pattern-Oriented Software Architecture–A System of Patterns*, pp.125-143, Bushmann et al., Wiley 1996

#### **Copyright and Trademark Information**

Copyright © 1999-2003 Codagen Technologies Corp.

The software described in this document is furnished under a license agreement or nondisclosure agreement. The software may be used or copied only in accordance with the terms of those agreements. No part of this publication may be reproduced, stored in a retrieval system, or transmitted in any form or by any means electronic or mechanical, including photocopying and recording for any purpose other than the purchaser's personal use, without the prior written permission of Codagen Technologies Corp.

Codagen Technologies Corp. 2075 University St., Suite 1020 Montreal (Quebec) Canada H3A 2L1

Codagen® and Generation Template® are registered trademarks of Codagen Technologies Corp. Architect, the Codagen logo and design, and the terms White Box, Code Pocket, and Technology Accelerator are service marks or trademarks (™) of Codagen Technologies Corp.

Rational® and Rational Rose® are registered trademarks of International Business Machines Corporation and Rational Software Corporation, in the United States, other countries, or both.

UML is a trademark of Object Management Group, Inc. in the United States and/or other countries.

Visual Studio, C#, Visual Basic, and .NET are either registered trademarks or trademarks of Microsoft Corporation in the United States and/or other countries.

All other names are used for identification purposes only and are trademarks or registered trademarks of their respective holders.